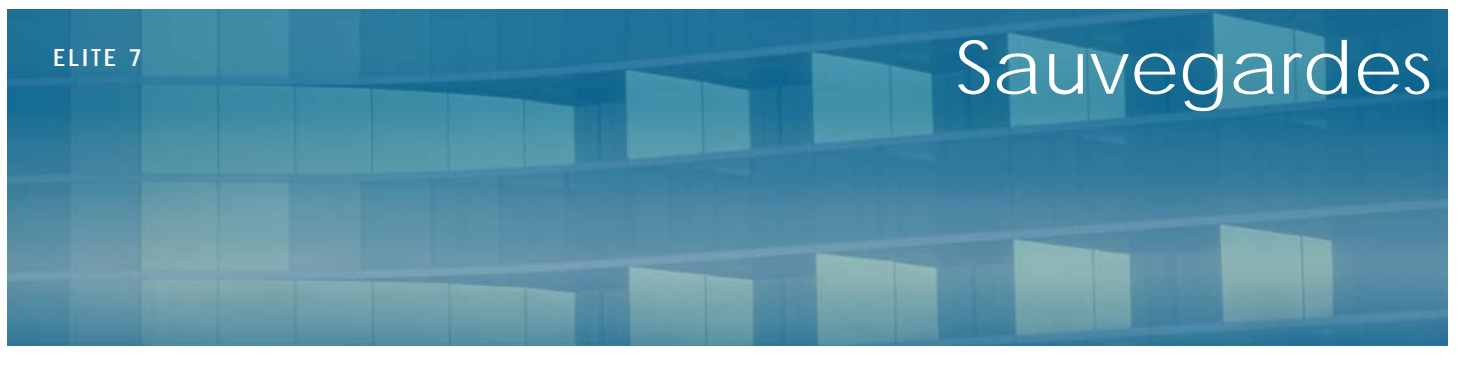

V 1.00

Septembre 2011

## **Présentation**

La sauvegarde est l'opération qui consiste à dupliquer et à mettre en sécurité les données contenues dans un système informatique.

Si lorsque vous utilisez Elite, les données sont enregistrées sur le disque dur de l'ordinateur ou du serveur, il n'en demeure pas moins qu'elles restent fragiles si le disque n'est plus utilisable.

Il ne faut donc pas confondre :

- *Enregistrement* qui consiste à stocker des données de manière durable sur un support rapide (disque) afin de les retrouver tous les jours,
- Archivage qui consiste à enregistrer des anciennes données à des fins légales ou historique
- Sauvegarde qui consiste à effectuer une duplication de sécurité des enregistrements et de l'archivage.

Il faut donc effectuer des copies de sécurité dites de sauvegarde afin de remettre en service un système informatique qui a été altéré.

Les causes d'altération sont diverses : la panne, la coupure de courant, le vol, le dégât des eaux, le feu, la dégradation volontaire…

Une copie de sauvegarde doit donc permettre de récupérer (restaurer) les données complètement et rapidement.

Les procédures de sauvegarde doivent donc être mises en place rapidement dés que des données sont stockées dans un ordinateur.

Les sauvegardes doivent être fréquentes afin d'éviter la perte de données en cas de problème.

Les critères de choix d'une sauvegarde doivent tenir compte :

- Du volume d'information qui sera sauvegardé
- De la vitesse de sauvegarde
- De la fiabilité du support utilisé
- De la facilité de vérification et de récupération des données
- Du coût de la méthode…

N'oubliez pas qu'en cas de pertes de données, si vous n'avez effectué aucune sauvegarde, vous aurez alors tout perdu, personne ne pourra vous reconstituer les saisies effectuées.

On utilise aujourd'hui les supports suivants :

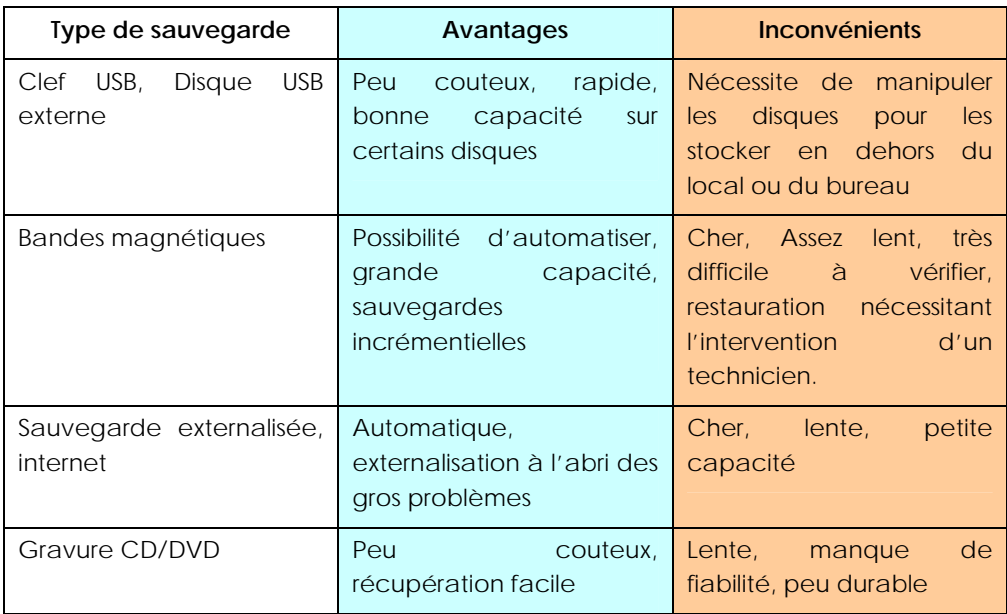

# **Fonction intégrée**

Si votre ordinateur ou votre serveur comporte de nombreuses données en plus d'Elite (traitement de texte, feuilles de calcul, photos etc…), vous devez utiliser un système de sauvegarde adapté.

Mais Elite vous permet simplement de sauvegarder les données du logiciel (sa base de données) au travers d'un petit logiciel intégré.

Dans le menu « Elite », cliquez sur « Sauvegarder »

Vous allez pouvoir dupliquer la base de données complète (Elite+MédicElite) sur un autre support.

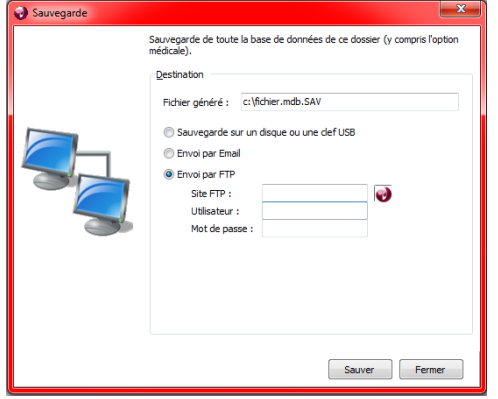

Il faut tout d'abord s'assurer que personne n'utilise Elite ou MédicElite dans le réseau. Un message d'avertissement apparaîtra si un utilisateur bloque la sauvegarde.

Cette opération de sauvegarde peut être effectuée depuis n'importe quelle machine ayant accès à Elite.

Vous disposez de 3 choix possibles de sauvegarde :

#### - **Sauvegarde sur un disque ou une clef USB**

Le nom du fichier est indiqué dans la zone « fichier généré ». Précisez éventuellement le nom du lecteur et le nom du fichier. Il peut s'agir d'une clef USB, d'un disque externe ou d'un disque réseau

#### - **Envoi par Email de la base de données**

Le fichier de la base de données sera envoyé par email à l'aide du logiciel de messagerie dont vous disposez sur la machine. Si vous n'avez pas de logiciel de messagerie (Outlook ou Thunderbird par exemple) vous ne pourrez pas utiliser cette fonction. Attention à la taille. Les emails sont souvent limités en volume et il est difficile voir impossible de dépasser les 10 ou 15 Mo.

### - **Envoi sur serveur ftp**

DGC mets à votre disposition un espace de stockage gratuit pour envoyer vos données. La technique du FTP (File Transfer Protocol) permet d'envoyer par internet vos données. Vous pouvez ainsi en quelques minutes externaliser votre sauvegarde sur notre serveur. Il faudra auparavant cliquer sur le petit bouton rouge Elite afin de recopier les paramètres de connexion.

### **Conclusion**

N'hésitez pas à multiplier les sauvegardes. Vous pouvez par exemple quotidiennement sauvegarder sur clef ou sur disque et utiliser la sauvegarde FTP.

Et rappelez vous que c'est le jour où, hélas, vous aurez un problème que vous vous féliciterez d'avoir des sauvegardes fiables.